## **Guidance on Creating an NIH Biosketch using the New Format Required as of May 25th, 2015.**

The key features of the *new* NIH Biosketch format are:

- The page limit is five pages;
- **It allows descriptions of up to five of the most significant contributions to science;**
- It allows researchers to outline the central findings of prior work and the influence of those findings on the investigator's field for each contribution;
- It provides the opportunity for investigators to describe their specific role(s) in the work;
- It permits a listing of *up to four* relevant peer-reviewed publications or other non-publication research products to accompany each contribution;
- It allows for a URL to a full list of the investigator's published work (*not* required at this time).

**Fellowships**: Applicants of Fellowships are required to use a Fellowship-specific format, which contains a different set of instructions and a section for applicants to include their scholastic performance.

## **Two options for creating the Biosketch:**

- Manually, using a Word template (see below); or
- Online using SciENcv. SciENcv is *not* required at this time, however, is strongly encouraged. It will allow you to auto-populate information and save multiple versions for different circumstances. At this time, the Fellowship-specific format is not available in SciENcv.

## **Resources:**

- [New Biosketch Forms and Samples](http://grants.nih.gov/grants/funding/424/index.htm#biosketch) (includes standard and Fellowship formats)
- [FAQs](http://grants.nih.gov/grants/policy/faq_biosketches.htm)
- The Science Experts Network [\(SciENcv\)](http://www.ncbi.nlm.nih.gov/sciencv/)
- 3-minut[e video tutorial](http://youtu.be/PRWy-3GXhtU) on SciENcv

## **Manual creation of Biosketch using Microsoft Word template:**

- Follow the instructions and samples provided in the link above
- If creating a URL to a full list of published work, you can use MyBibliography of MyNCBI, or any publicly available digital database. To locate the URL in MyBibliography:
	- $\circ$  Log into MyNCBI at [http://www.ncbi.nlm.nih.gov/myncbi/,](http://www.ncbi.nlm.nih.gov/myncbi/) using eRA Commons ID and password
	- o Go to MyBibliography, and make the bibliography *public*. Making it *public* creates the URL and makes the bibliography accessible. The bibliography is only accessible to those whom you share the URL. *Public* does not mean it is found by search engines, such as Google. See screen shot below.

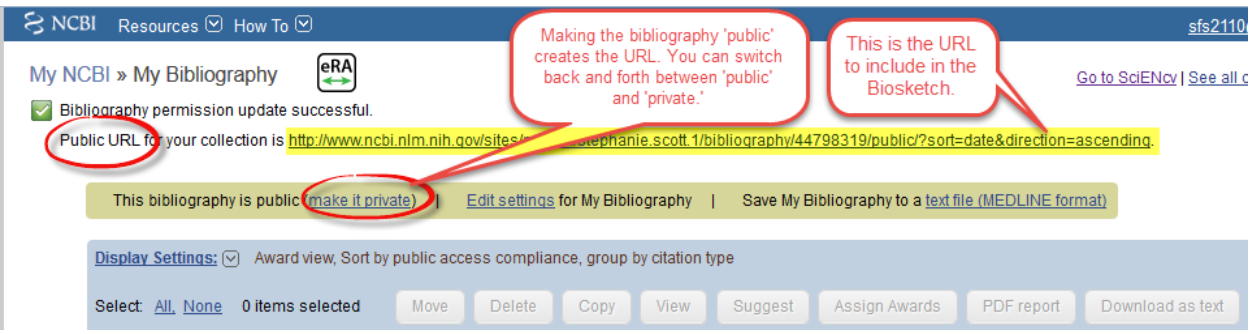